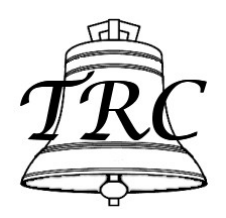

## **ABEL BELL RINGING SIMULATOR**

## **Starting the Computer**

- 1. Connect sensor cable to the **little black box**. It will only fit one way!
- 2. Plug-in the mains cable and switch-on power at the wall.
- 3. Turn on the LAPTOP by lifting the screen, press the ON button, wait for the computer to start, then close the screen. When the computer has fully started it will automatically start the Abel program with its default settings.
- 4. Cancel the Mute button on the **speakers** (if the light is on), press the "J" key to simulate a bell sound, and adjust the Volume knob on the speakers to suit.

## **Closing Down the Computer**

- 1. When you've finished using Abel, click on the cross at the top right hand corner of the Abel window, or on the File menu then Exit.
- 2. Click on the WINDOW button at the lower left of the screen; select the POWER option that will appear on the pop-up menu (symbol at the bottom of the list). Choose the Shut Down option from the pop-up window.
- 3. The Laptop will shut itself down, when it stops, turn off the mains and remove the mains plug.
- 4. Disconnect the sensor cable from the little black box. This is to protect the system from lightning strike to the tower.